# **User Instructions for the VIP- 802 Series "MegaView" Video Switch**

# **FEDERAL COMMUNICATIONS COMMISSION**

This equipment has been tested and found to comply with the limits of a Class A digital device, pursuant to Part 15 of the FCC Rules. These limits are designed to provide reasonable protection against harmful interference when equipment is operated in a commercial environment. This equipment generates, uses, and can radiate radio frequency energy and, if not installed and used in accordance with the instruction manual, may cause harmful interference to radio communications. Operation of this equipment in a residential area is likely to cause harmful interference in which case the user will be required to correct the interference at his expense.

# **CE**

This equipment has been tested and found to conform to the directives and standards for a Class A Information Technology Equipment type and for the Commercial Light Industrial equipment class.

#### **INTRODUCTION**

The VIP-802 "MegaView"<sup>TM</sup> Video Switches are available as a single, dual, triple and quad multi head, Integrated Video Switch with Remote Control, switching from one to up to four monitors between two PC's.

The "MegaView" system consists of the following components:

- 1. One Video Switch Unit;
- 2. One VIP-210 power supply.

**Note: The "MegaView" does not come with VGA extension cables.** They may be ordered from Vetra separately.

#### **INSTALLATION**

There are three main steps to connect the Video Switch:

#### **1. Connect PC's to Switch unit:**

Connect the Video outputs of the PC's to the Switch using 15 pin HDD15 male/female extension cables. Connect PC#1's video output to the backpanel connector of the Video Switch marked "TO PC1 MON". Connect PC#2's video output to the backpanel connector of the Video Switch marked "TO PC2 MON".

Or in the case of the V2, V3, and V4 series MegaView

Connect PC#1's Monitor A video output to the backpanel connector of the Video Switch marked "TO PC1 MON A" and connect PC#1's Monitor B video output to the backpanel connector of the Video Switch marked "TO PC1 MON B". For V3 and V4 models connect PC#1's Monitors C and D video outputs to the back panel connectors of the MegaView Switch marked "PC 1 MON C" and "PC1 MON D". Repeat this step for PC#2.

#### **2. Connect a Monitor(s) the Switch unit:**

Connect the VGA monitor to the 15-pin HDD connector on the backpanel of the Video Switch marked "MONITOR IN".

Or in the case of the V2, V3, and V4 series MegaView

Connect the VGA Monitor A to the 15-pin HDD connector on the back panel of the Switch marked "MONITOR A IN".

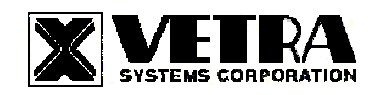

Repeat this step for Monitors B, C, and D.

## **3. Connect the Power Supply to the Video Switch:**

The Video Switch is powered by an external wall plug-in supply the VIP-210 (+5Vdc 1A reg. 110 – 240 Vac 50 – 60 Hz). First plug the power output plug of this external supply into the mating jack on the backpanel of the Video Switch marked "+5VDC IN", and only then plug the supply into a suitable AC power source. Since the Video Switch has no separate power on/off switch, it is recommended that the power supply be connected to an AC power source that has a power on/off switch.

# **OPERATION**

#### **1. Power Up Sequence:**

The switch derives its power from an external power supply provided with the MegaView. When the Video Switch is powered up, observe on the Video Switch that the front panel Led marked "PWR ON" comes on.

# **2. PC Selection:**

# **a) Front Panel Selection:**

**1) NEXT MON (available on all Standard models):** To select another PC, press the "NEXT MON" pushbutton located on the front panel of the MegaView. The MegaView will switch from on PC to the other. If PC #1 is selected the MONITOR STATUS 1 SEL indicator will be on. If PC #2 is selected then the MONITOR STATUS 2 SEL for that PC will be on.

**2) Direct Entry (available on DE models only):** To select another PC, press the MONITOR SELECTION pushbutton for the appropriate PC desired.

**b) Remote Control (available on all models):** The MegaView may also be switched via remote control. A Hex 31 (PC #1) or Hex 32 (PC #2) sent via RS-232 to pin 2 of the DB 9 connector on the rear panel marked "REMOTE CONTROL" will switch the MegaView from PC1 to PC2. The data format is one start bit, eight data bits, least significant bit first, one stop bit and no parity. The baud rate is 9600. Pin 5 is ground.

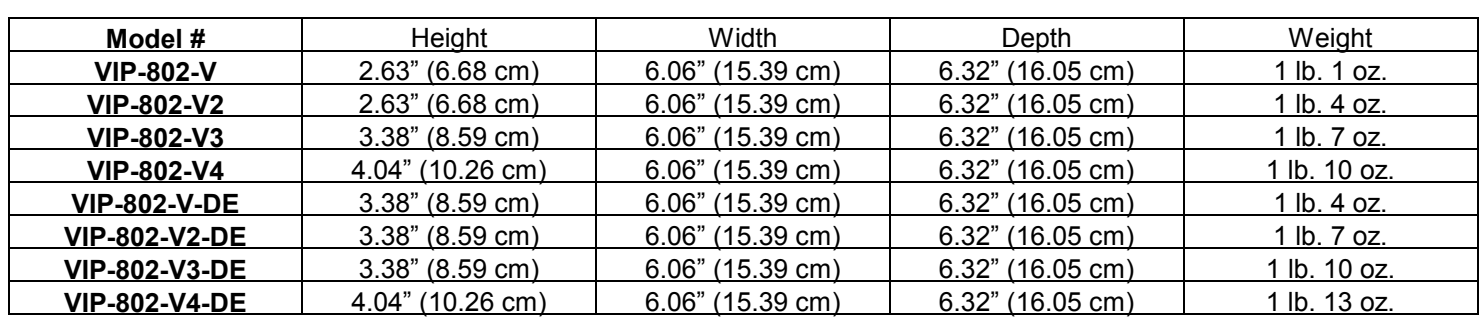

Storage Temp: -4 to 122 deg. F (-20 - 50 deg. C)

#### **SPECIFICATIONS**

## **Mechanical Dimensions**

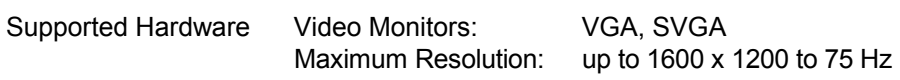

Environmental Operating Temp: 5 to 104 deg. F (-15 - 40 deg. C)

MegaView is a trademark of Vetra Systems Corporation Copyright © 2000 - 2008 by Vetra Systems Corporation All Rights Reserved

**VETRA** Systems Corporation 275 Marcus Blvd. Ste-J, Hauppauge, NY 11788 USA Phone: 631. 434.3185 Fax: 631. 434.3516 e-mail: sales@vetra.com http://www.vetra.com